### **How a DB2 Performance Database can help save the day!**

Mark Wilkinson, DBA, Amica Insurance (mwilkinson@amica.com)Mary Petras, DB2 Tools Technical Support, IBM (marypetr@us.ibm.com)

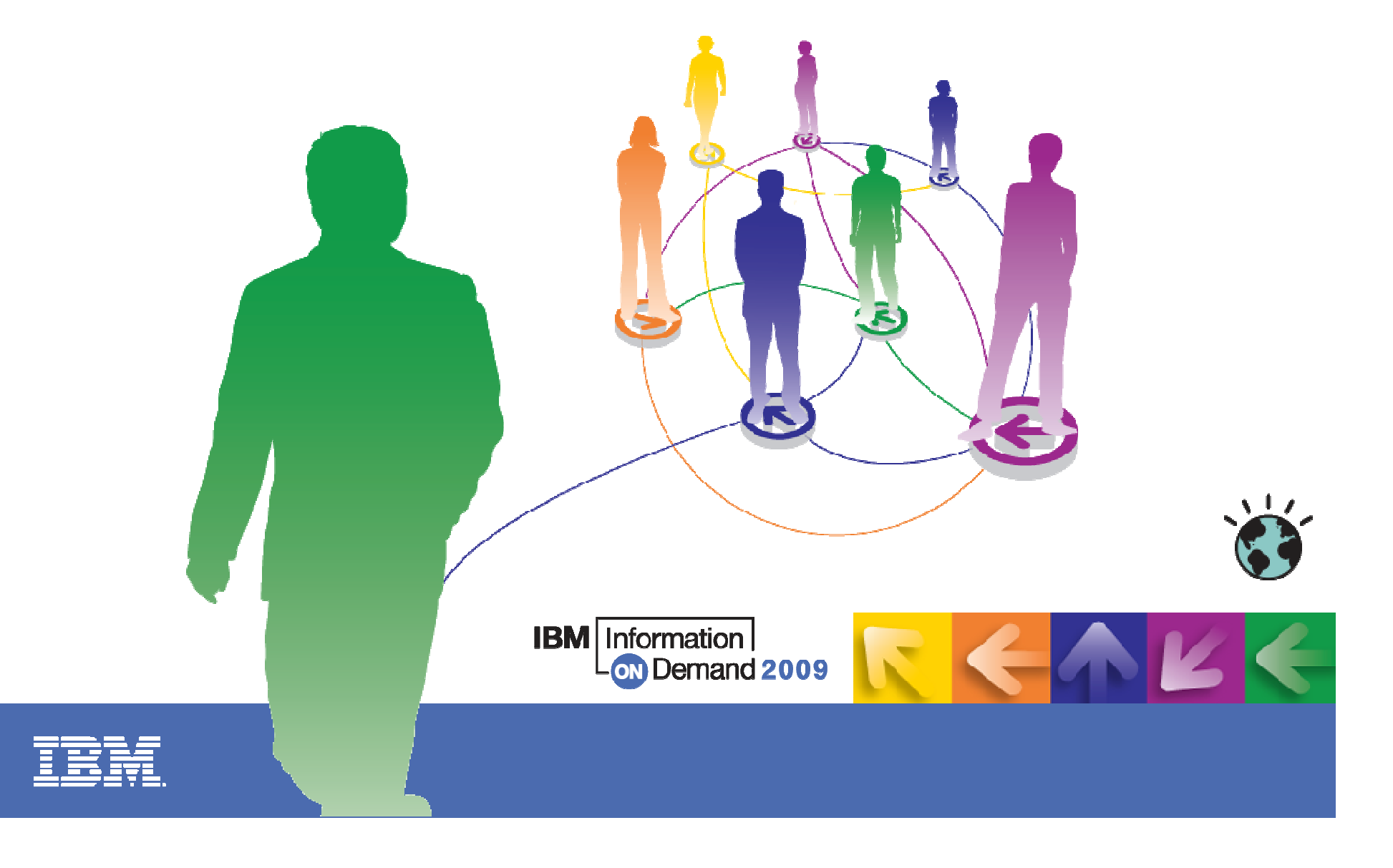

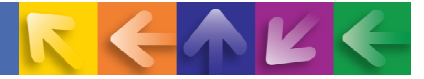

## **Agenda**

- General monitoring guidelines and basics
- **→ General DB2 trace information**
- Building a repository for performance data
	- Performance Database (PDB) or a Performance Warehouse (PWH)\*?
	- Why? Which? How? Where? What?
- Value of a PDB and a PWH as seen from Amica Insurance

 $\rightarrow$  Summary

\*IBM Tivoli OMEGAMON XE for DB2 Performance Expert on z/OS

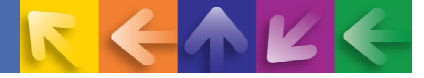

## **A Monitoring Approach: How a Monitor Can Help**

- $\rightarrow$  Few people have time to sit in front of a monitor and watch performance
	- $-$  Be proactive rather than reactive use monitors to notify you when there are issues – take advantage of monitoringcapabilities:
		- Capture exceptions
		- Send alerts when necessary
		- Lots of information within health graphs
- **→ Historical Data** 
	- Report and analyze DB2 accounting and statistics trace data<br>– Set up a PDB or a PWH to collect bistorical data for trending
	- Set up a PDB or a PWH to collect historical data for trending and analysis
	- $-$  Load accounting and statistics trace data into a repository

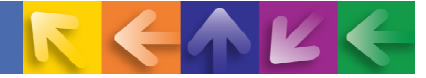

## **Monitoring Basics – Types of DB2 Traces**

- $\rightarrow$  Trace Classes
	- Accounting
	- Statistics
	- Audit<br>– Moniti
	- Monitor –
	- Performance
	- Global
- $\rightarrow$  Multiple trace classes per trace type
- IFCID (Instrumentation Facility Component Identifier)
	- Basic unit of reporting
	- Specific to a particular function in DB2
	- IFCID details are documented in DSNxxx.SDSNIVPD(DSNWMSGS)
- $\rightarrow$  Destinations
	- SMF Daily monitoring default for accounting and statistics traces<br>– GTE High volume default for performance trace
	- GTF High volume default for performance trace
	- OPx Buffers used by Online Monitors
	- Can be overridden by DEST parameter

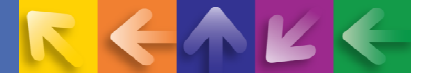

### **Monitoring Basics – DB2 Trace Record Specifics**

- **→ Accounting and Statistics records** 
	- Relatively inexpensive to collect
	- Contains a wealth of information for analysis
	- Valuable information for problem determination
- **Accounting Trace Records written as SMF 101**
- **→ Statistics Trace Records written as SMF 100**
- **→ Performance Trace Records written as SMF 102** 
	- Performance & Audit Trace Records can be expensive
	- Depends on the specific trace class and IFCID collected
- Accounting trace data is externalized when an event ends
- Statistics trace data is externalized based on user-defined time value

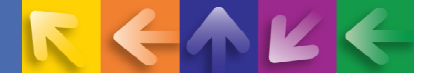

### **Monitoring Basics – DB2 Trace Records**

- $\rightarrow$  How to start, modify, stop traces
	- START TRACE(ABC) CLASS(1,2,3) PLAN(CUSTPLAN) DEST(SMF)
	- MODIFY TRACE(ABC) CLASS(1,2,3,7,8)
	- $-$  STOP TRACE(ABC)
- Recommended traces to start
	- Accounting Class 1, 2, 3, (7), (8), (10) (for detailed package tracing)
	- Statistics Class 1, 3, 4, 5, 6<br>– DSNZPARMs: SMEACCT
	- DSNZPARMs: SMFACCT, SMFSTAT, STATIME, SYNCVAL
		- STATIME default is 5, set SYNCVAL to 0
		- Get statistics recorded every 5, 10, 15, etc. after the hour

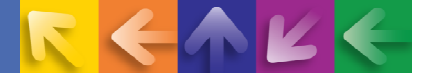

### **Monitoring Basics – Filtering**

- $\rightarrow$  Filter trace data to minimize the amount of data and to reduce CPU overhead
	- $-$  Prior to DB2 9 use PLAN, AUTHID, IFCID, or LOCATION
	- DB2 9 allows new filtering keywords with wildcarding capability that can be used in the -START TRACE for INCLUDE orEXCLUDE:
		- •USERID or XUSERID: Client user ID
		- WRKSTN or XWRKSTN: Client workstation name
		- APPNAME or XAPPNAME: Client application name
		- $\bullet$ PKGLOC or XPKGLOC: Package LOCATION name
		- $\bullet$ PKGCOL or XPKGCOL: Package COLLECTION name
		- PKGPROG or XPKGPROG: PACKAGE name
		- CONNID or XCONNID: Connection ID
		- CORRID or XCORRID: Correlation ID
		- ROLE or XROLE: End user's database ROLE  $\bullet$

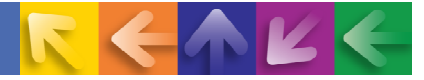

### **DB2 Trace Typical CPU Overhead**

- **→ DB2 accounting trace** 
	- Class 2: 1 to 10% CPU overhead (higher percentage for fetch intensive applications
	- Class 3: less than 1% CPU overhead (could be higher if latch contentions are higher)
	- Class 7 and 8 (Package level accounting): less than 5% CPU overhead
	- Class 10 (Package Detail) : higher CPU overhead and SMF volume
- **→ DB2 monitor trace: similar to accounting**
- **→ DB2 statistics trace : negligible**

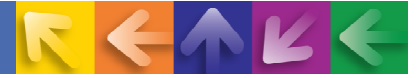

## **DB2 Trace Records (extract from DSNWMSGS)**

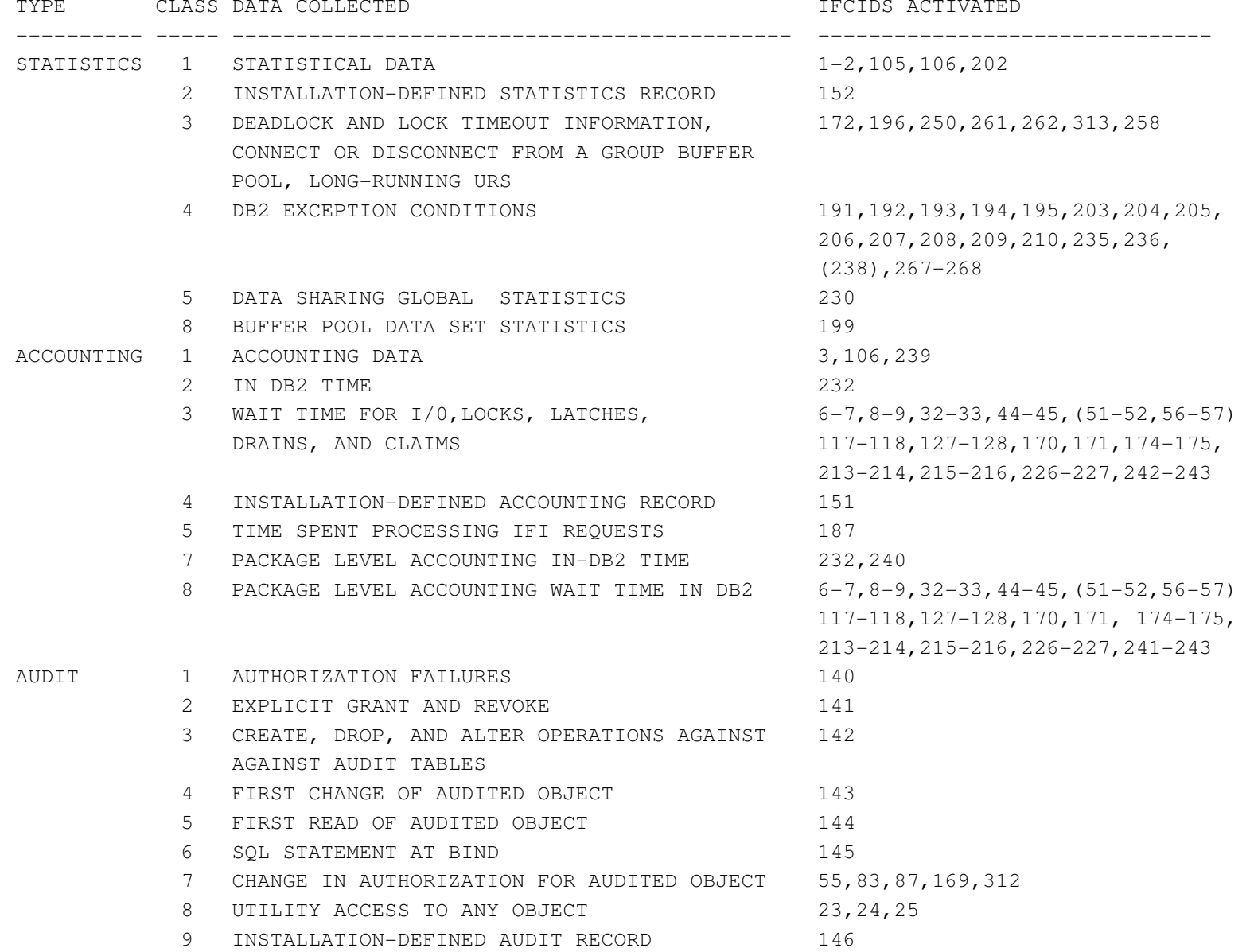

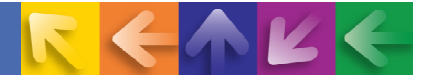

### **Monitoring Basics – PDB**

**D** Long range history (daily, weekly, monthly, ...)

- $-$  Store and accumulate over several days, weeks, years
- $-$  Creation and updates of tables done manually
- Load process can be defined and scheduled using scheduling software
- Batch reporting SAVE/CONVERT and/or FILE function provides trace data in DB2 loadable format
- $-$  Load the data using the DB2 LOAD utility
- DDL and DML for Performance DB tables provided in sample library
- Write your own SQL against these tables for analysis and trending
- Summarize data on weekly and monthly basis
- $\rightarrow$  Data can be grouped on an interval basis

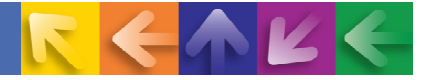

### **Monitoring Basics – PWH**

- **D** Long range history (daily, weekly, monthly, ...)
	- $-$  Installation option PERFORMANCEWAREHOUSE=YES
	- Automatic creation and updates of tables by PE Server
		- DDL and DML for Performance Warehouse not provided
	- $-$  Define and schedule load process from PE Client GUI
		- • Batch SAVE/FILE function provides trace data in DB2 loadable format
		- DB2 load utility used to load data
- **→ Analyze data** 
	- Use pre-defined ROT and SQL queries or write your own
	- Multiple reporting capabilities
	- $-$  Trend analysis available

• Supports ONLY statistics and accounting trace data

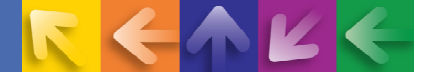

### **Performance Warehouse or Performance Database?**

Both are a repository for performance data but there are differences:

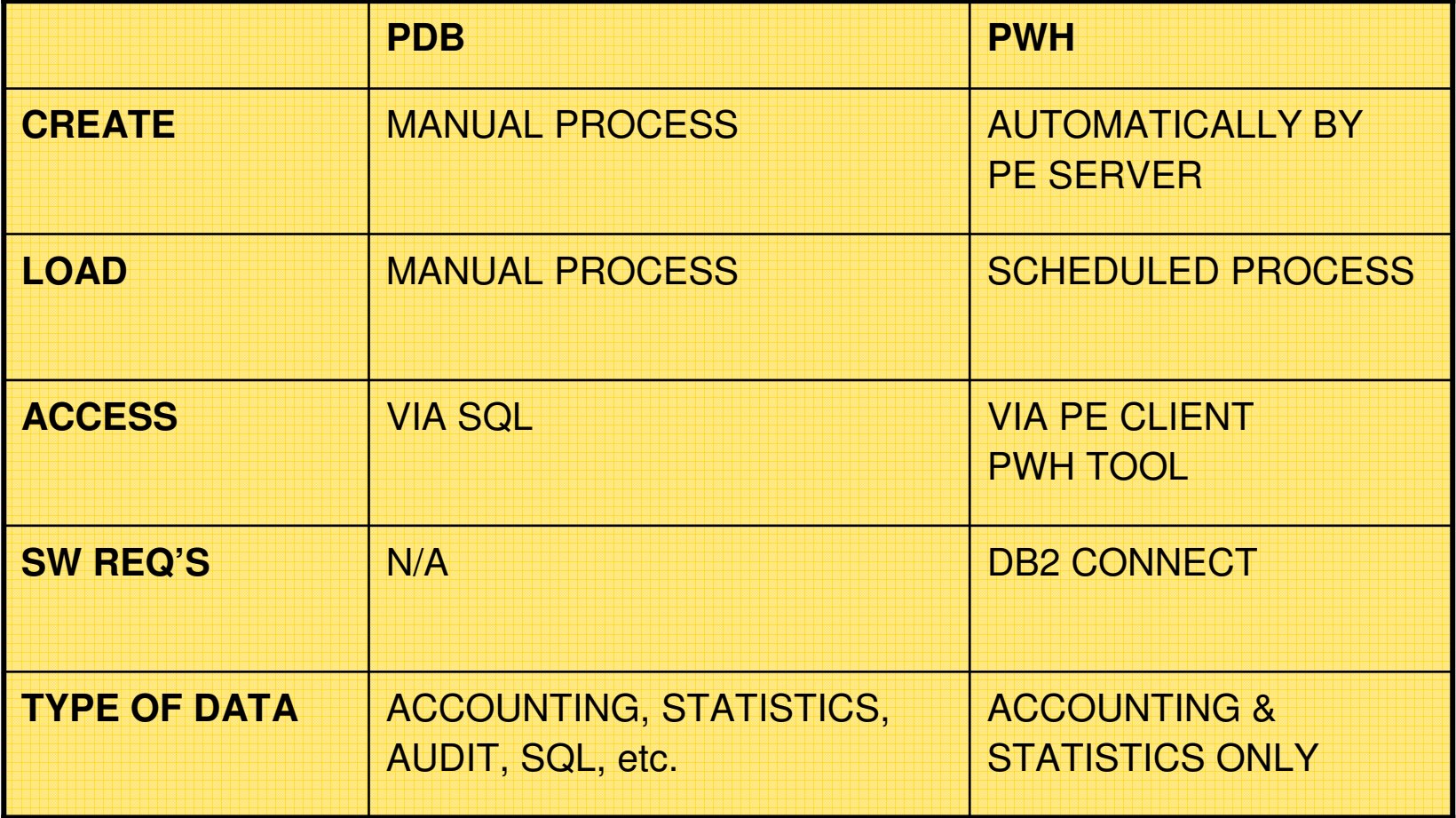

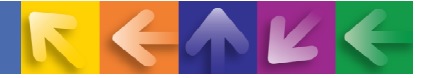

### **Trace Output**

- **→ Gather DB2 trace information from daily SMF data**
- **→ Collect Report Data (CRD) can also help** 
	- Use CRD to generate appropriate DB2 trace (IFCID) data in a sequential dataset
	- Run batch reports using this dataset as input
	- Requires a PWH be installed for the DB2 subsystem in order to use CRD from PE Client for that DB2
	- If you run CRD, you can only run accounting and statistics reports from the PWH. If you collected Audit trace records, run a batch job to get the Audit report!
- $\rightarrow$  A batch CRD is available we provide a sample batch job
	- FPEZCRD located in prefix.RKO2SAMP –
	- $-$  Just collects trace data  $-$  you may need to add a report step

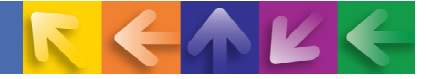

### **Creating a Performance Database**

- Consists of several tables logically grouped by trace types
- $\rightarrow$  Before you can load these tables, the data must be made available in a non-aggregated format, compatible with the DB2 LOAD utility
- The FILE subcommand of the DB2 PE report facility generates a data set containing data in this non-aggregated format.
- The SAVE subcommand generates aggregated data and must be converted to a non-aggregated format compatible with the DB2 LOAD utility.
- The accounting and statistics Save-File utilities (see sample jobs DGOPJACO and DGOPJSCO in the prefix.SFPESAMPlibrary) can be used for that purpose

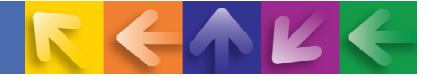

### **Performance Database – Accounting Tables**

- Accounting tables are related in a 1:n relationship.
- General table is the parent table all other tables are dependent
- For each row in the General table, there may be none, one, or many rows in the other tables.
- **For accounting FILE tables, the column TIMESTAMP** represents the relationship and can be used for joining data.
- **For accounting SAVE tables, use columns** LOCAL\_LOCATION to CLIENT\_TRANSACTION for joining related data in different tables

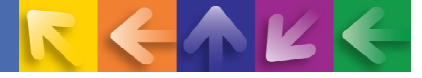

### **Performance Database – Accounting Tables Detail**

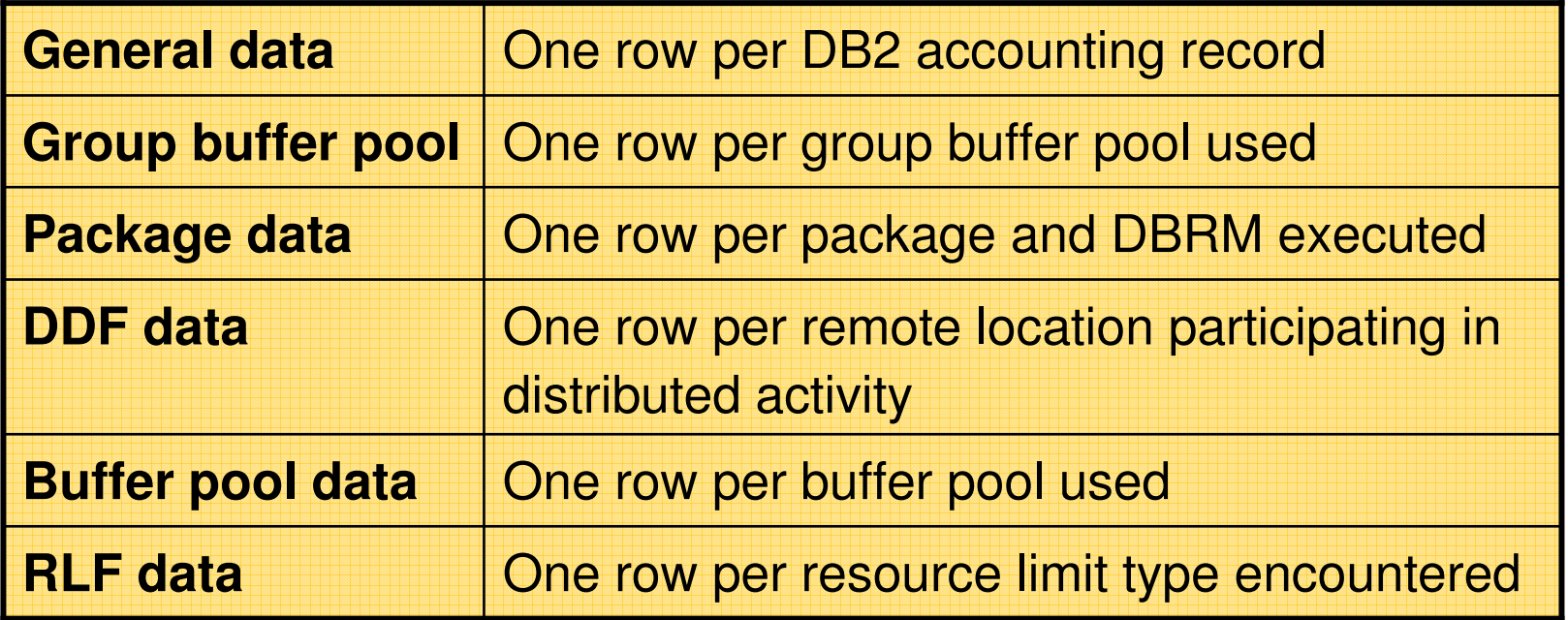

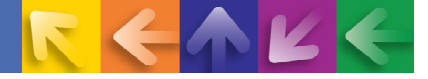

## **Performance Database – Accounting Source RKO2SAMP**

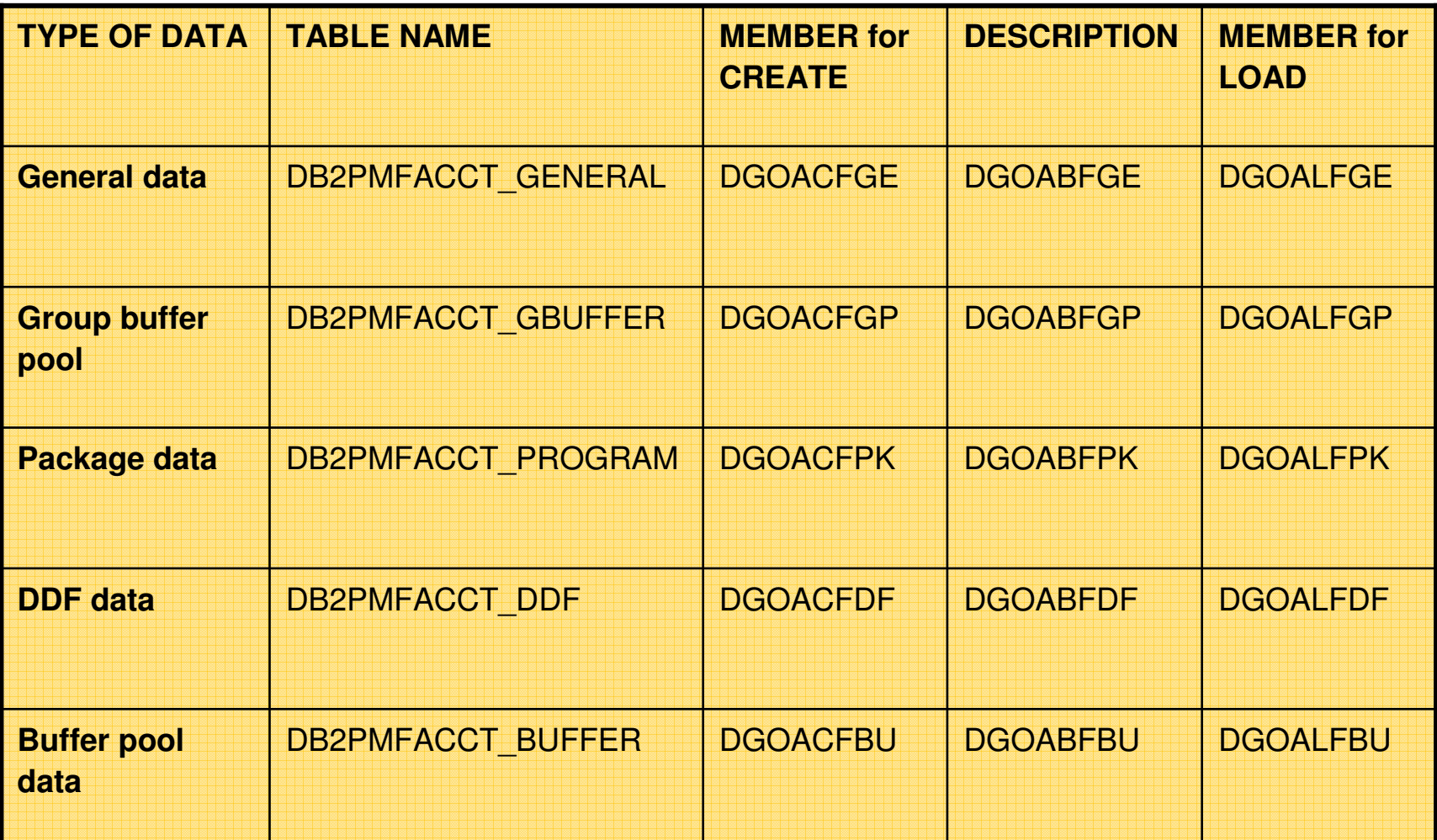

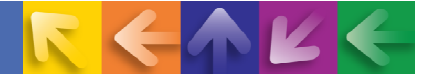

### **Performance Database – Statistics Tables**

- Statistics tables are related in a 1:n relationship.
- General table is the parent table all other tables are dependent
- For each row in the General table, there may be none, one, or many rows in the other tables
- **→ Use these columns for joining related data in different tables:** 
	- LOCAL\_LOCATION
	- $-$  GROUP\_NAME
	- $-$  SUBSYSTEM\_ID
	- $-$  MEMBER\_NAME
	- INTERVAL\_TSTAMP<br>– BEGIN BEC TSTAM
	- BEGIN REC TSTAMP

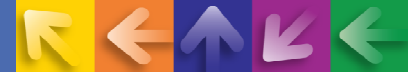

### **Performance Database: Statistics Tables Detail FILE Data**

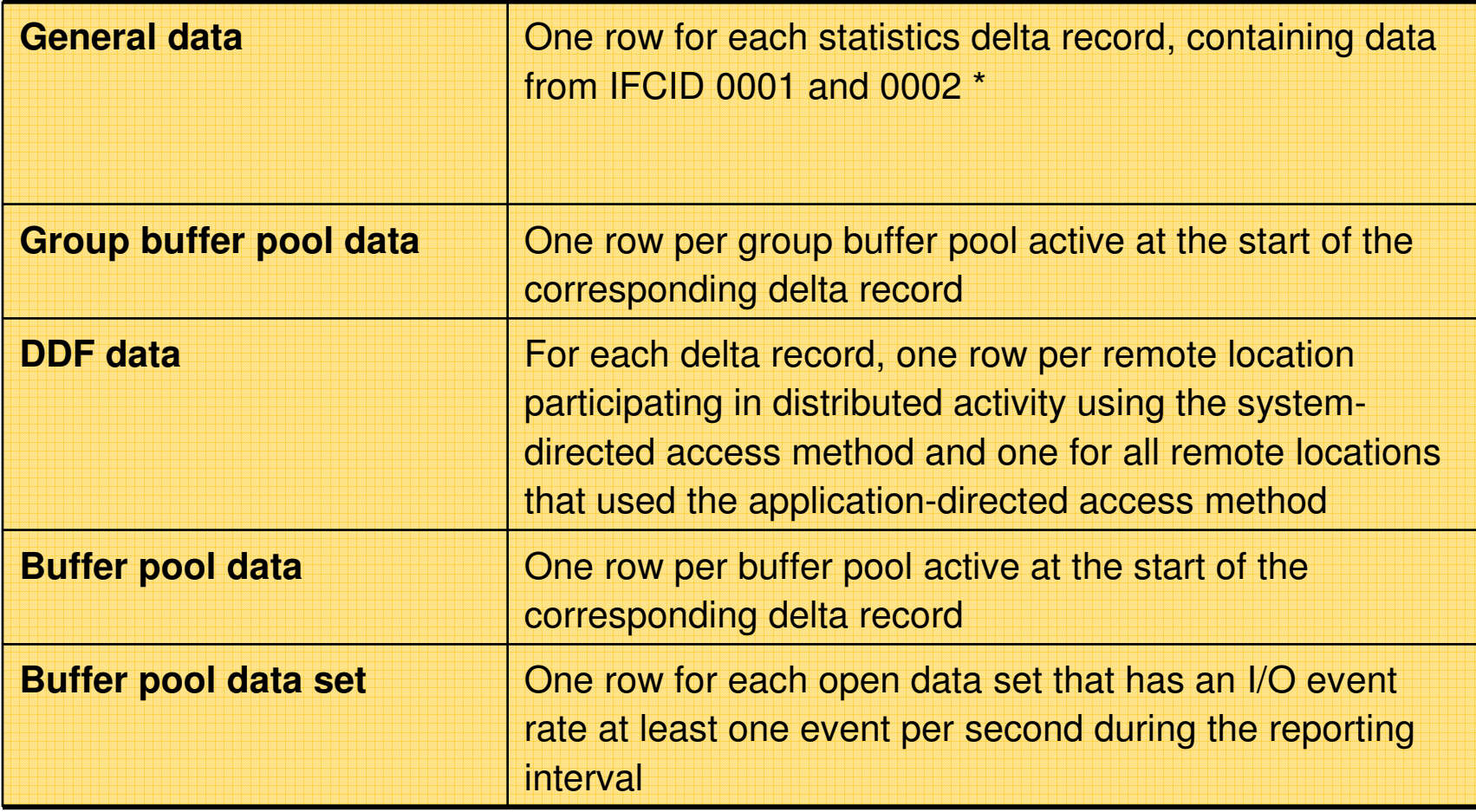

\* = A delta record is a set of counters describing the DB2 activity between two consecutive DB2 statistics records pairs.

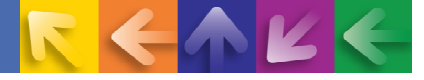

### **Performance Database: Statistics Tables Detail SAVE Data**

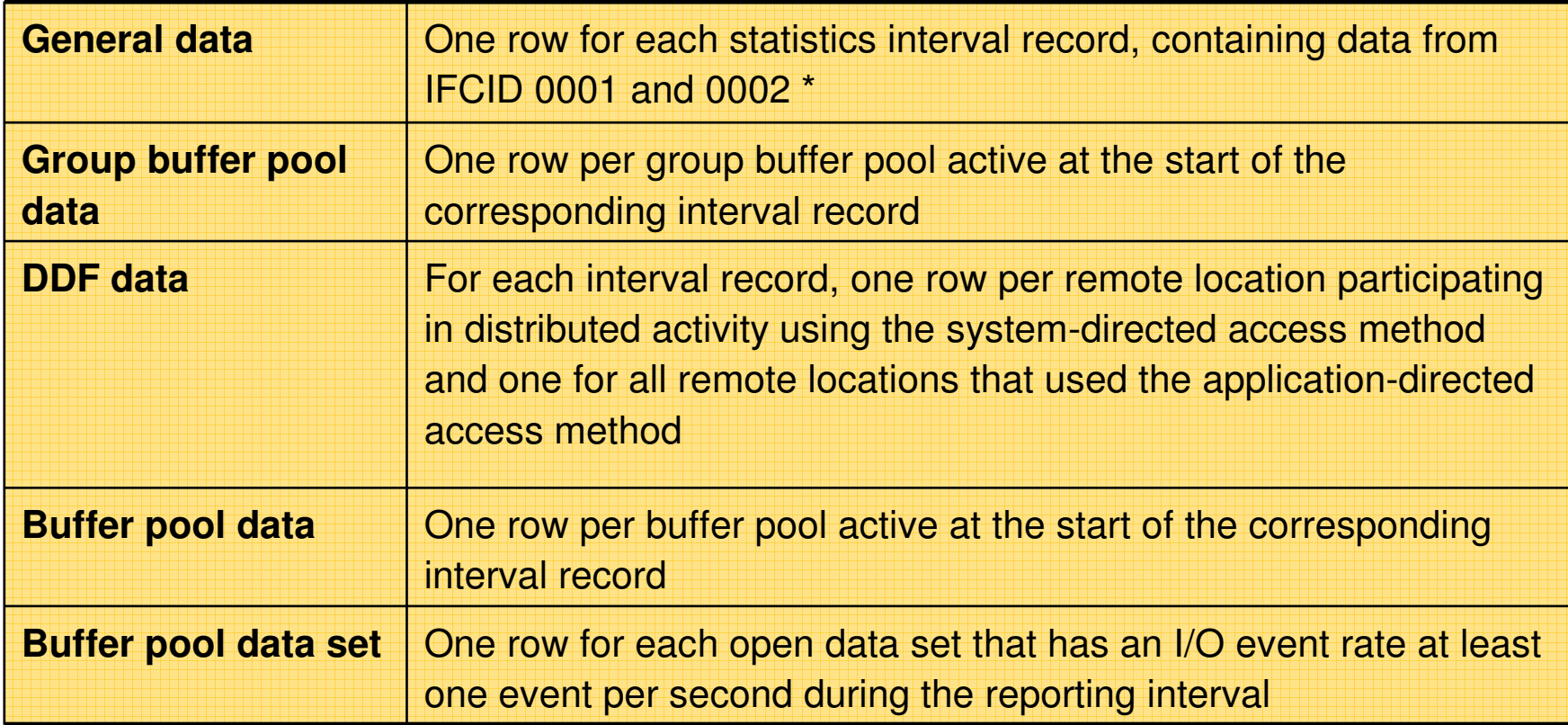

\* = A Statistics interval record is a set of counters describing the DB2 activity within the interval specified by the user.

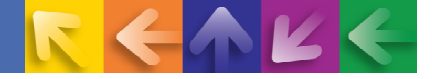

### **Performance Database: Statistics Source in RKO2SAMP**

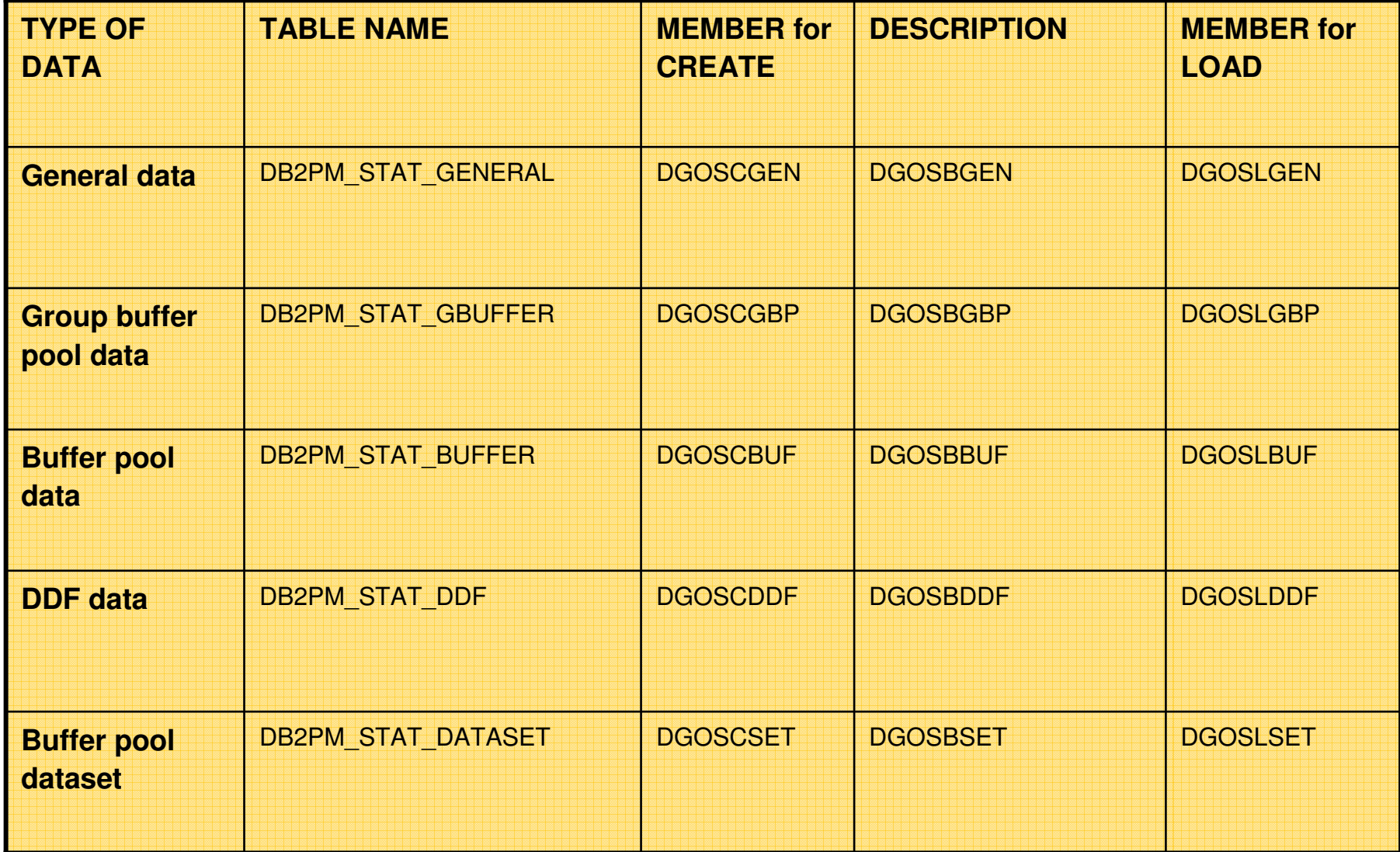

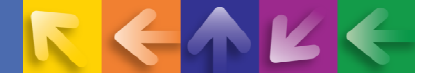

### **Sample DB2PM Control Statements for a SAVE Data Set**

ACCOUNTING **REDUCE** FROM (,00:00) TO (,23:59) INTERVAL (60) BOUNDRY (60) SAVE DATATYPE(GENERAL,DDF,PACKAGE) DDNAME (ACSAVDD1) EXEC

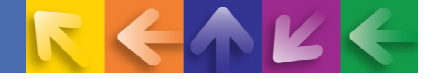

### **Sample DB2PM Control Statements for a FILE Data Set**

```
ACCOUNTING FILE DATATYPE(GENERAL) DDNAME (ACFILDD1) FILE DATATYPE(DDF)DDNAME (ACFILDD2) FILEDATATYPE(PACKAGE) DDNAME (ACFILDD3) EXEC
```
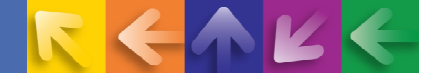

### Amica Mutual Insurance Company

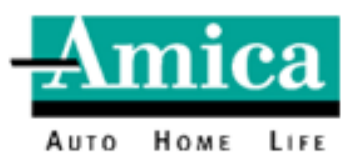

**Headquarters** One Hundred Amica Way, Lincoln, Rhode Island

 **Established** 1907—Amica is the oldest mutual insurer of automobilesin the United States.

**Company Profile** Amica is a direct writer of personal lines insurance with Automobile, Homeowners, Personal Umbrella Liability, and Marine coverages. The company is well known in the industry for its financial strength and for providing exceptional customer service to policyholders.

### **Ratings**

- •A++ (Superior) from A.M. Best Company as of May 7, 2009
- • Repeatedly ranked #1 for customer service as a national auto insurer by a leading consumer publication.

**Financial Strength** Assets at year-end 2008—\$3.6 billion

- Premiums earned in 2008—\$1.33 billion
- Surplus at year-end 2008—\$1.9 billion
- •Policies in force at year-end 2008—1.2 million

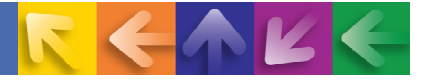

## **Environments**

**Mainframes**: System z10 Business Class 2098-T04 and 2098-Q04. z/OS v1.10 operating system

**DB2 z/OSS** – Two production subsystems and two testing subsystems

- Production CICS 4 TB
- Production PeopleSoft (HR, Fin) 250 GB •
- •Testing CICS, Core warehouse – 2 TB
- Testing PeopleSoft 900 GB

**DB2 V9.x LUW** – IBM Content Manger, Data Warehouse – 352 GB, Billing system, etc.

**Performance Database**e – 16 months of Accounting and Statistics records for the two production subsystems. Located on the Testing CICS subsystem ~100 GB

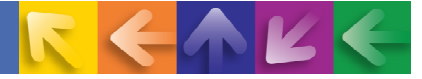

### Which to use  $-$

## Performance Warehouse or Performance Database

### **Performance Database**

#### **Pros**

- **✓** Stores historical data
- ← Can hold reports sets for Accounting, Statistic, Audit, Locking, Record Trace, Exception and System Parameters
- $\checkmark$  You create the database objects, therefore it's customizable
- $\checkmark$  DDL is located in sample library
- $\checkmark$  You load the data. We use a mainframe scheduling product.
- $\checkmark$  Data can be aggregated or non-aggregated
- $\checkmark$  Can automate deletion of old data

#### **Cons**

- $\checkmark$  You have to write your own queries (but you can 'adapt queries' from PWH)
- $\checkmark$  You have to <u>really</u> understand the relationships between the tables
- You have to really understand the column definitions **\***
- $\checkmark$  You have to create the load jobs
- $\checkmark$  Only historical data

**\*Sample create table, load control and table column descriptions are located in 'The Reporting User's Guide' Chap. 19, pg 241 SC18-7979-00** 

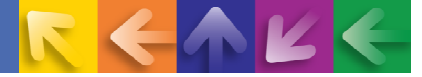

## Which to use  $-$ Performance Warehouse or Performance Database

### **Performance Warehouse**

#### **Pros**

- <del>✓</del> Can capture current data via traces
- **✓ Can store historical data by reading SMF datasets**
- $\checkmark$  Only holds report sets for Accounting and Statistics
- **✓** Can easily share queries via GUI
- $\checkmark$  A number of canned queries and rule of thumb queries provided<br> $\checkmark$  Heatul for debugging ourrently estive problems (using trace  $\theta$  re
- Useful for debugging currently active problems (using trace & report)

#### **Cons**

- $\checkmark$  Database is automatically created by Omegamon Server, and not customizable
- $\checkmark$  Data is <u>only</u> loaded via Omegamon sever, can be scheduled.
- $\checkmark$  Two-step manual process to delete old data
- <del>✓</del> Separate PWH on each DB2 subsystem
- $\checkmark$  Can only select against a single schema (it's hard coded DB2PM)

#### **Amica's Choice:**

**We primarily use PDB for historical analysis and occasionally use PWH for problem analysis as it's happening.**

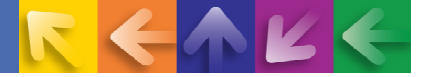

### Amica's Performance Database - Statistics

### **PDB Statistics data is collected from Amica's SMF records**

### **Statistics Data**

- CICS and Peoplesoft production subsystems•
- •Collected daily
- •16-month retention period (rotating partitions)
- •Summarized five minute period (zparm setting)
- • Captured using the Statistics Report with the "FILE" command, then sorted to different load files and loaded directly into the Statistics tables.

```
GLOBAL
FROM (05/14/09,00:00:00.00) TO (05/14/09,24:00:00.00)
STATISTICS
FILE
INCLUDE(SUBSYSTEMID(DSN, PSFP))NOEXCEPTION

DDNAME(ACFIL01)EXEC
```
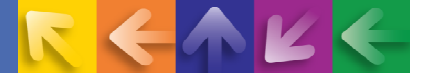

### Amica's Performance Database - Accounting

#### **PDB Accounting data is collected from Amica's SMF records**

### **Accounting Data**

- CICS production subsystem, at this time•
- Collected daily, Monday through Friday, core business hours •
- • Summarize on the Connection Type, Correlation Name and Interval time, 15-minute intervals
- 16-month retention period (rotating partitions) •
- •Captured using the "REDUCE, REPORT" commands and the "SAVE" file utility
- "CONVERT" step converts the saved file (VSAM) into a sequential dataset. Then •sorted to different load files and loaded directly into the Accounting tables.

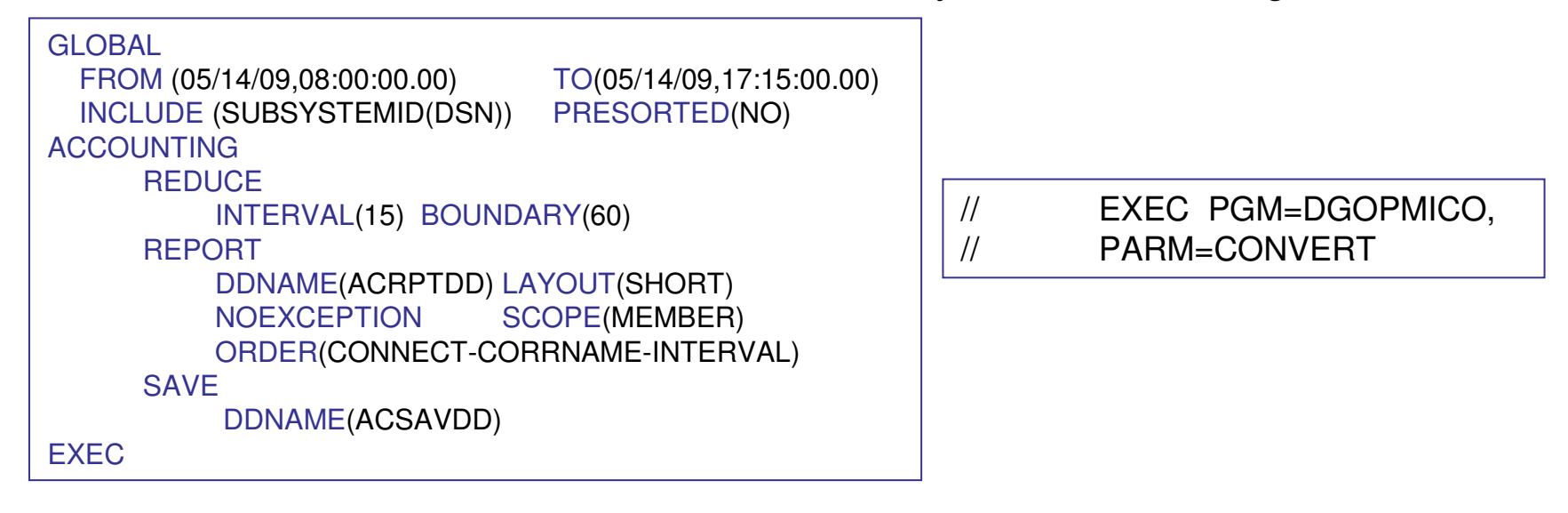

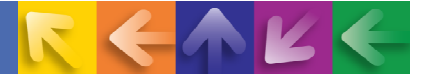

## Example 1 - ZIIP Engine Overflow

- $\checkmark$ **Problem** – System Administration group notice the ZIPP engine usage had jumped radically, from  $\approx$ 2% to 17-18% usage overnight from ~2% to 17-18% usage, overnight.
- $\checkmark$  **1**<sup>st</sup> Analysis Initially we used Accounting Long reports. This proved too cumbersome.<br>Benorts had to much detail and took an hour-plus to run Reports had to much detail and took an hour-plus to run.
- $\checkmark$  **<sup>2</sup>nd Analysis** – Using QMF to query the Performance Database (PDB), we were able to quickly generate reports and graphs zeroing in on only plans that had high ZIIP engine usage. We identified multiple plans that had one module in common. The module had recently been changed.

```
\checkmark PDB SQL:
```

```
SELECT SUM(CLASS2_IIP_CPU),PLAN_NAME,DATE(INTERVAL_TIME)
FROM DB2PWH.DB2PMSACCT_GENERAL
WHERE
SUBSYSTEM_ID ='DSN'AND INTERVAL_TIME > '2009-05-04-09.00.00.000000'AND INTERVAL_TIME < '2009-05-28-15.30.00.000000'GROUP BY PLAN_NAME,DATE(INTERVAL_TIME)
ORDER BY PLAN_NAME,DATE(INTERVAL_TIME)
```
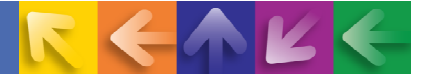

### Example 1 - ZIIP Engine Overflow

- **The Explain:** Using Optimization Service Center (OSC) to explain the package SQL, we quickly identified one costly SQL statement, with a cost of 300 su. OSC showed the query was using a non-matching index scan on the second column of the index.
- $\sqrt{2}$ **Investigation:** Using the DB2 Administration tool we were able to see that there were three indexes defined on the table, all with the same first two columns, one of which had just the first two columns. We dropped that index and created one with just the column being scanned. This dropped the cost to about eight su.
- $\checkmark$  **What Was Happening:** The query was using parallelism which caused the high number of calls and get pages

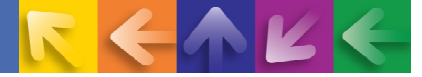

### Example 1 - ZIIP Engine Overflow

**∕By the Numbers:** The execution time for the calls (according to IBM DB2 Query Monitor) averaged about .005 second; not a bad time but this module was executing about 425,000 calls per hour. After the index change it dropped to .0003 second and 76,000 calls to DB2, there by reducing the get pages from almost 50 million to 508 thousand .

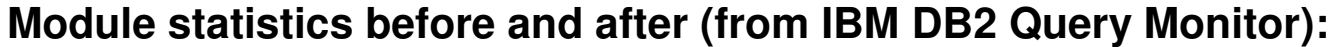

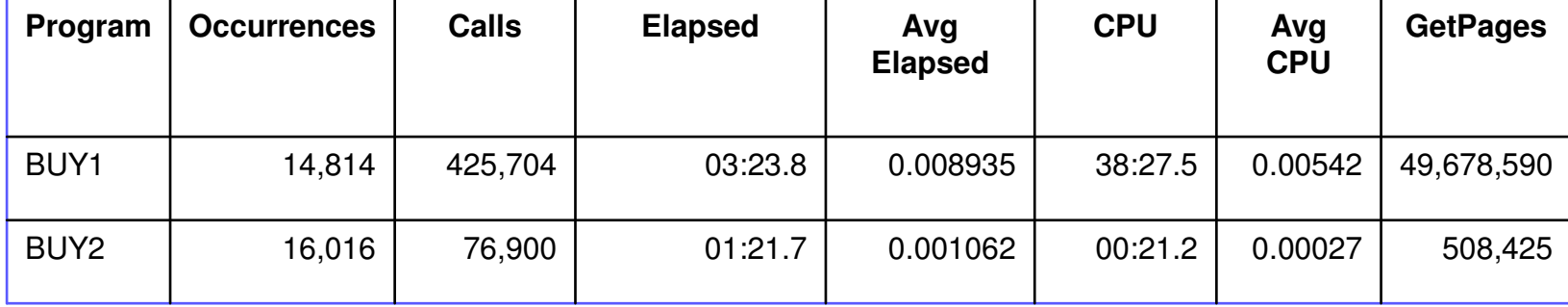

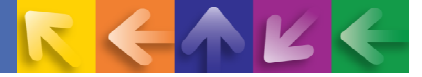

### Example 2 – RID Pool Failures

**Adapt**. You can 'adapt queries' from the Performance Warehouse (PWH) and use them on your PDB. The following RID pool failure query was copied from the PWH queries and modified to evaluate our production subsystem:

**SELECT** SUM(RID\_POOL\_FAIL\_MXLT) AS RIDPOOL\_FAILURES, PLAN\_NAME, SUBSYSTEM\_ID, MAINPACK **FROM** DB2PWH.DB2PMSACCT\_GENERAL **WHERE** DATE(INTERVAL\_TIME) BETWEEN '2009-05-01' AND '2009-05-31' AND SUBSYSTEM\_ID = 'DSN' **GROUP BY** PLAN\_NAME, SUBSYSTEM\_ID, MAINPACK **HAVING** SUM(RID\_POOL\_FAIL\_MXLT) > 0 **ORDER BY** 1 DESC

**∕ Results** The number of RIDPOOL failures for the month of May is as follows:

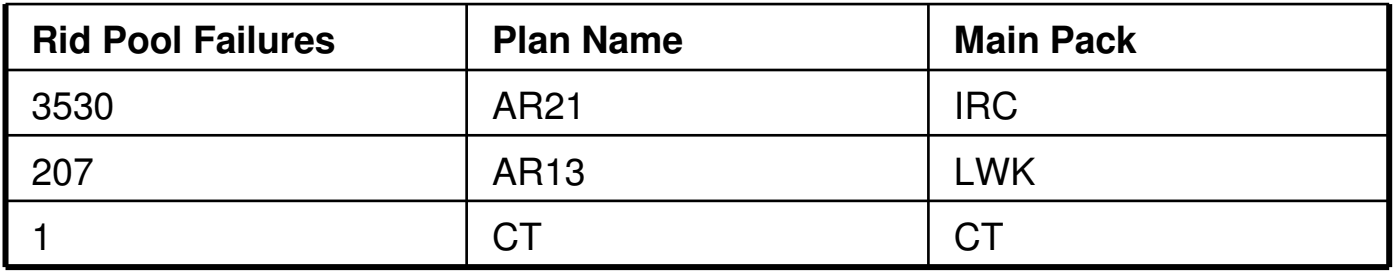

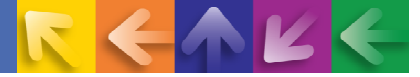

### Example 2 – RID Pool Failures

**Analysis:** Using Optimization Service Center (OSC), we found that packages IRC and LWK were doing index OR'ing on two indexes. Package CT was sorting RIDs from an Index Scan. We increased the size of the RIDPOOL to prevent RIDPOOL failures. The initial RIDPOOL size was approximately 27 Meg. We increase it to 54 Meg and eliminated the Rid pool failures.

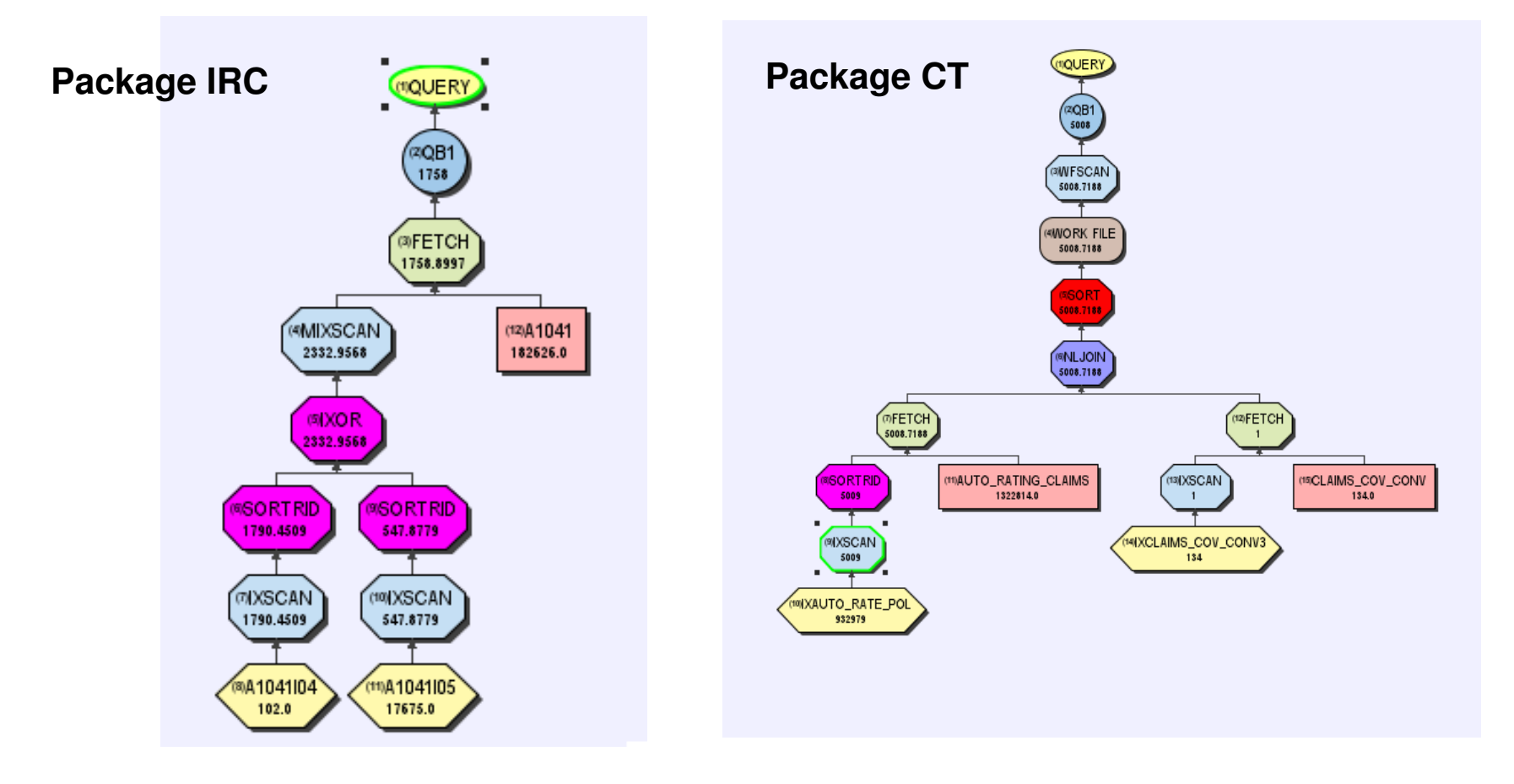

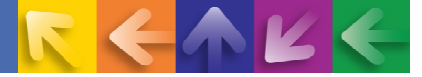

### Example 3 – Expensive Packages

#### **The following query shows the class 7 elapsed time by package, and the output is sorted slowest to fastest.**

**SELECT** PCK\_COLLECTION\_ID, PCK\_ID, AVG(CLASS7\_ELAPSED/PCK\_ALLOCS\_CLASS7) AS AVG\_CLASS7\_ELAPSED,SUM(PCK\_ALLOCATIONS) AS NO\_TIMES\_PACKAGE\_EXECUTED **FROM** DB2PWH.DB2PMSACCT\_PROGRAM **WHERE** CONNECT\_TYPE = 'CICS' AND INTERVAL\_TIME BETWEEN '2009-08-24-08.00.00.000000' AND '2009-08-28-16.00.00.000000'AND PLAN\_NAME IN ('AR10', 'AR24', 'AR08', 'AR13', 'AR05')**GROUP BY** PCK\_COLLECTION\_ID, PCK\_ID **ORDER BY** 3 DESC**FETCH FIRST** 20 ROWS ONLY

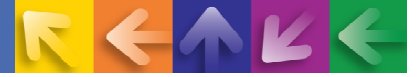

### Example 3 – Expensive Packages

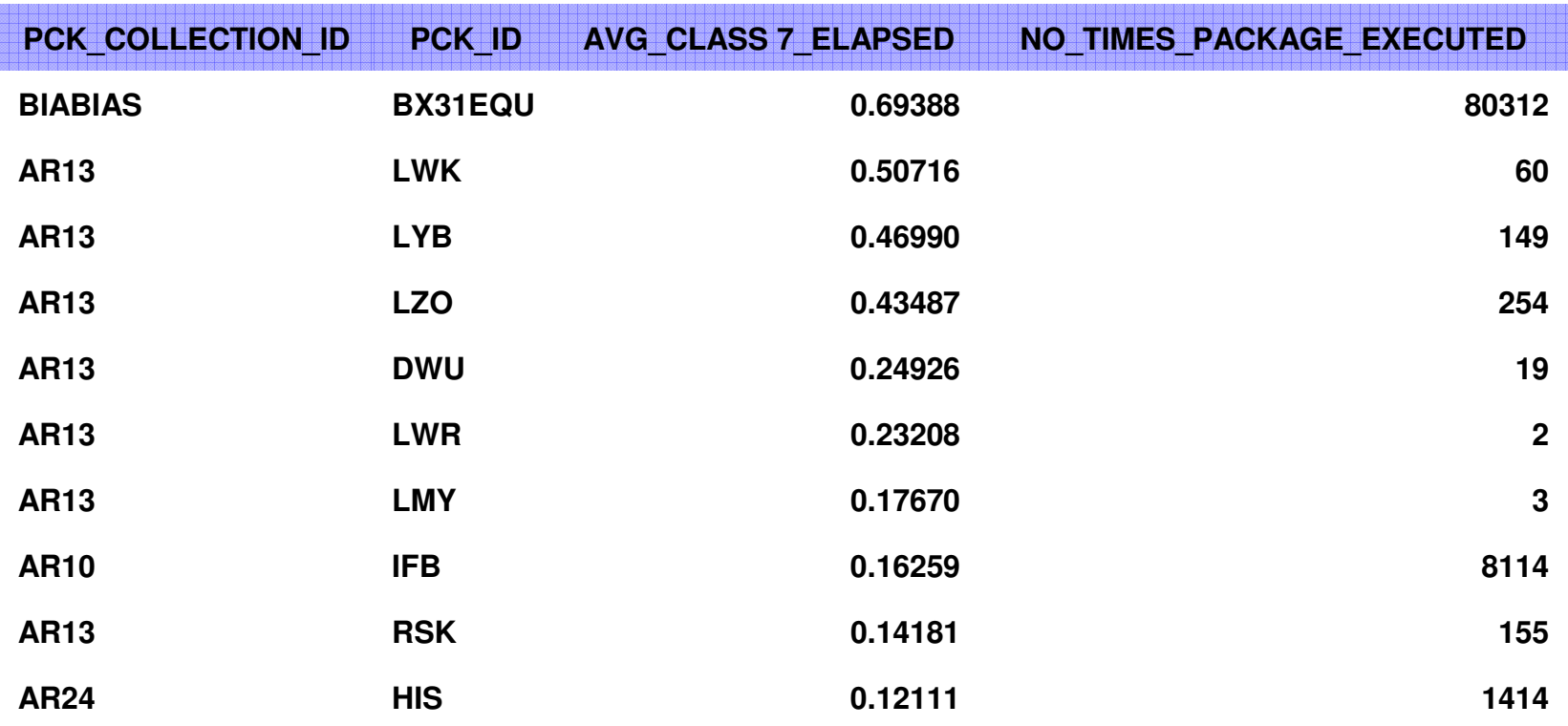

**After evaluating the SQL in the worst packages, we discovered tablespace scans and inefficient indexes, IXORing and IXANDing with thousands of rows being merged and non-matching index scans.**

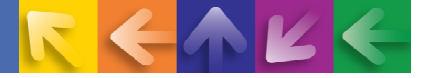

## **Example 4 – Comparison Over Time**

- $\checkmark$  The query on the next foil will compare the Class 7 elapsed times for a hypineses week in August 2000. business week in August 2008 with a business week in August 2009.
- $\checkmark$  Percentage Change is calculated showing the difference in the element time elapsed time.
- $\checkmark$  This could be useful when comparing programming changes to an analization or migrating to a new version of DP3. application or migrating to a new version of DB2.
- $\checkmark$  The query could be modified to look at different class times or to check runtimes on specific packages as changes are made.

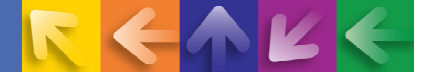

## **Example 4 – Comparison Over Time**

**SELECT** PCK COLLECTION ID, PCK ID

, MAX(AVG\_CLASS7\_ELAPSED\_2008) AS AVG\_CLASS7\_ELAPSED\_2008

, MAX(AVG\_CLASS7\_ELAPSED\_2009) AS AVG\_CLASS7\_ELAPSED\_2009

 , INT(MAX(AVG\_CLASS7\_ELAPSED\_2009)/MAX(AVG\_CLASS7\_ELAPSED\_2008) \* 100) AS PERCENT\_CHANGED

**FROM** (SELECT PCK\_COLLECTION\_ID , PCK\_ID

,(CASE

WHEN YEAR(INTERVAL\_TIME) = 2009

THEN AVG(CLASS7\_ELAPSED/PCK\_ALLOCS\_CLASS7)

ELSE 0

END) AS AVG\_CLASS7\_ELAPSED\_2009

,(CASE

WHEN YEAR(INTERVAL\_TIME) = 2008

THEN AVG(CLASS7\_ELAPSED/PCK\_ALLOCS\_CLASS7)

ELSE 0

END) AS AVG\_CLASS7\_ELAPSED\_2008

**FROM** DB2PWH.DB2PMSACCT\_PROGRAM

WHERE CONNECT TYPE = 'CICS'

AND (INTERVAL\_TIME BETWEEN '2008-08-24-08.00.00.000000' AND '2008-08-28-16.00.00.000000'

OR INTERVAL\_TIME BETWEEN '2009-08-24-08.00.00.000000' AND '2009-08-28-16.00.00.000000')

AND PLAN\_NAME IN ('AR10', 'AR24', 'AR08', 'AR13', 'AR05')

**GROUP BY** PCK\_COLLECTION\_ID, PCK\_ID , YEAR(INTERVAL\_TIME) ) AS TEMP

**GROUP BY** PCK\_COLLECTION\_ID, PCK\_ID

#### **HAVING**

 ((MAX(AVG\_CLASS7\_ELAPSED\_2009)/MAX(AVG\_CLASS7\_ELAPSED\_2008) \* 100) > 0) -- greater than zero shows all packages, greater than 100 shows slower packages, between 0 and 100 shows faster packages.

AND (MAX(AVG CLASS7 ELAPSED 2008)  $) > 0$  -- to eliminate divisions by zero

**ORDER BY** 5 DESC

**FETCH FIRST** 12 ROWS ONLY

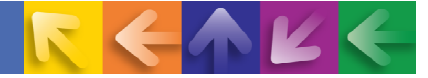

# **Example 4 – Comparison Over Time**

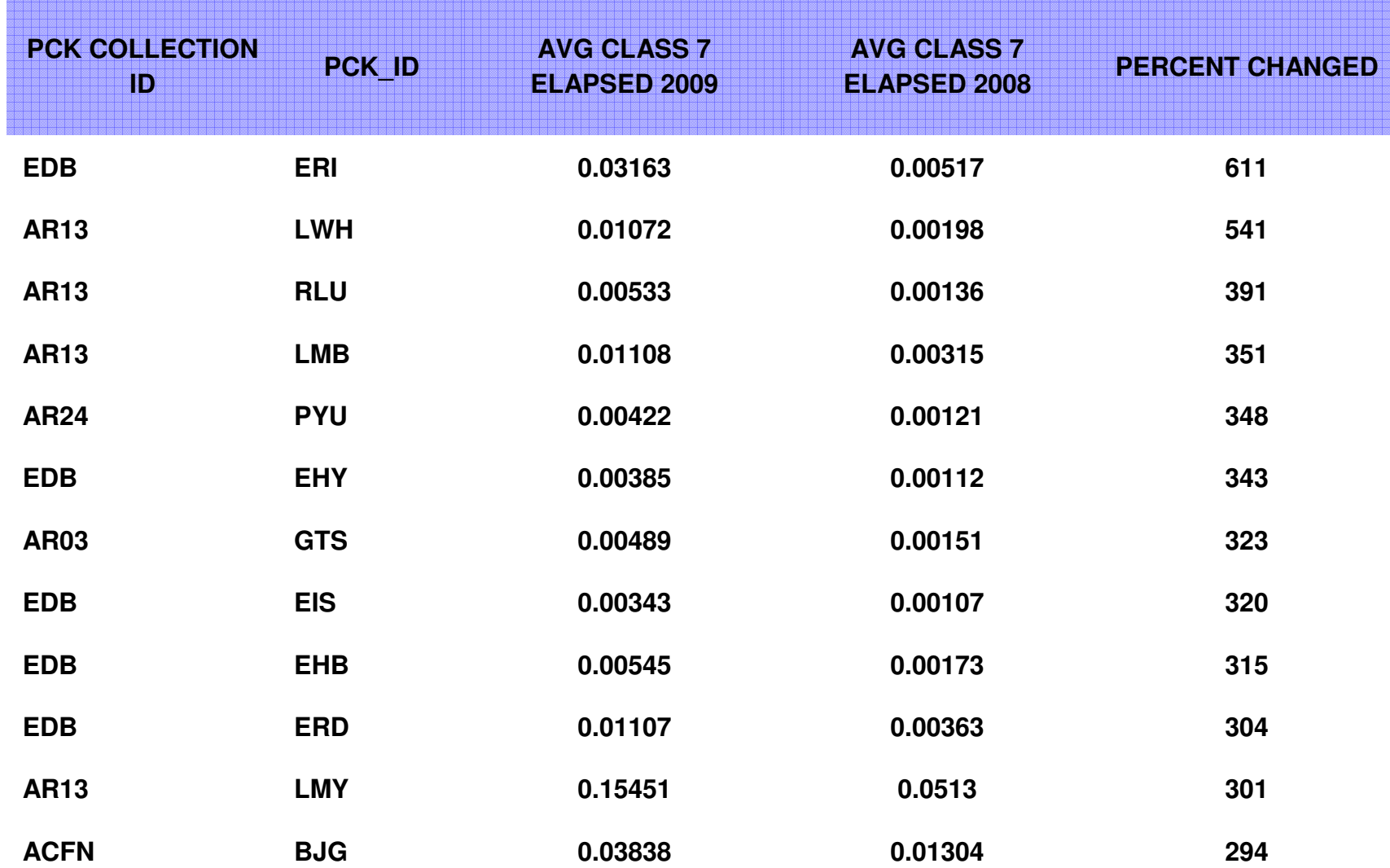

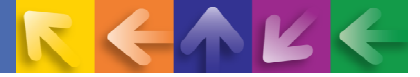

- $\checkmark$ **Information gathering:** The two queries on the next slides were run against the PDB to gather the bufferpool hit ratios and DB2 elapsed time for our CICS production applications.
- $\checkmark$ **Frequency**: The buffer pool hit ratio from PDB was collected weekly and plotted in Microsoft Excel. We were able to gather this information and compare the bufferpool usage and DB2 elapsed times from week to week.
- $\checkmark$ **Shameless Plug for BPA:** We used the IBM Bufferpool Analysis tool to move objects to different buffer pools and we used the BPA tool to change the bufferpool sizes as well.
- $\checkmark$  **Effectiveness:** The Performance database gave us the flexibility to make changes to the buffer pools and then compare the effect of these changes from weak to weak buffer pools and then compare the effect of these changes from week to week.

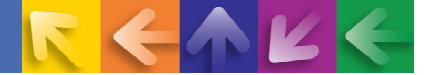

#### **SELECT**CASE

 WHEN CHAR(A.BP\_ID) = '0' THEN 'BP0'  $WHEN CHAR(A.BP_lD) = '1' THEN 'BPI'$ WHEN CHAR(A.BP  $ID$ ) = '2' THEN 'BP2'  $WHEN CHAR(A.BP_lD) = '3' THEN 'BP3'$  $WHEN CHAR(A.BP_lD) = '4' THEN 'B P4'$  $WHEN CHAR(A.BP_lD) = '5' THEN 'BPS'$  $WHEN CHAR(A.BP_lD) = '6' THEN 'BPG'$  $WHEN CHAR(A.BP_lD) = '9' THEN 'BPy'$  $WHEN CHAR(A.BP_lD) = '80' THEN 'BP32K'$  WHEN CHAR(A.BP\_ID) = '81' THEN 'BP32K1' WHEN CHAR(A.BP\_ID) = '87' THEN 'BP32K7' WHEN CHAR(A.BP\_ID) = '121' THEN 'BP16K1' WHEN CHAR(A.BP\_ID) = '125' THEN 'BP16K5' ELSE 'UNKNOWN'

END,

 A.THE\_DATE, A.SUBSYSTEM\_ID, A.THE\_HOUR, AVG (CASE WHEN A.GET\_PAGE > 0THEN (INT ( ( (A.GET PAGE - (A.SYNC READ IO + A.SEQ PREFETCH PAGE + A.LIST\_PREFETCH\_PAGE + A.DYN\_PREFETCH\_PAGE ) ) / A.GET\_PAGE) \* 100) ) END) AS HIT\_RATIO

#### **FROM**

 (SELECT BP\_ID, DATE(BEGIN\_REC\_TSTAMP) AS THE\_DATE,SUBSYSTEM\_ID, HOUR (BEGIN\_REC\_TSTAMP) AS THE\_HOUR, HPOOL\_READ\_SYNC, HPOOL\_READ\_ASYNC,HPOOL WRITE SYNC, HPOOL WRITE ASYNC, GET PAGE, SYNC READ IO, SEQ\_PREFETCH\_PAGE, LIST\_PREFETCH\_PAGE, DYN\_PREFETCH\_PAGE **FROM** DB2PWH.DB2PM\_STAT\_BUFFER **WHERE** DATE (BEGIN\_REC\_TSTAMP) BETWEEN '2007-01-15' AND '2007-01-19'

**GROUP BY** A.BP\_ID, A.THE\_DATE, A.SUBSYSTEM\_ID, A.THE\_HOUR**ORDER BY** A.BP\_ID, A.THE\_DATE

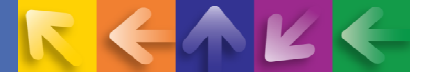

**SELECT** PLAN\_NAME, AVG(CLASS2\_ELAPSED) AS CLASS2\_ELAPSED **FROM** DB2PWH.DB2PMSACCT\_GENERAL **WHERE** INTERVAL\_TIME BETWEEN '2007-01-15-08.00.00.000000' AND '2007-01-19-16.15.00.000000'AND PLAN\_NAME IN ('AR08', 'AR10', 'AR13', 'AR24', 'LYBIAS00')**GROUP BY** PLAN\_NAME **ORDER BY** PLAN\_NAME

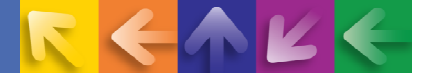

### Week of 01/15/2009

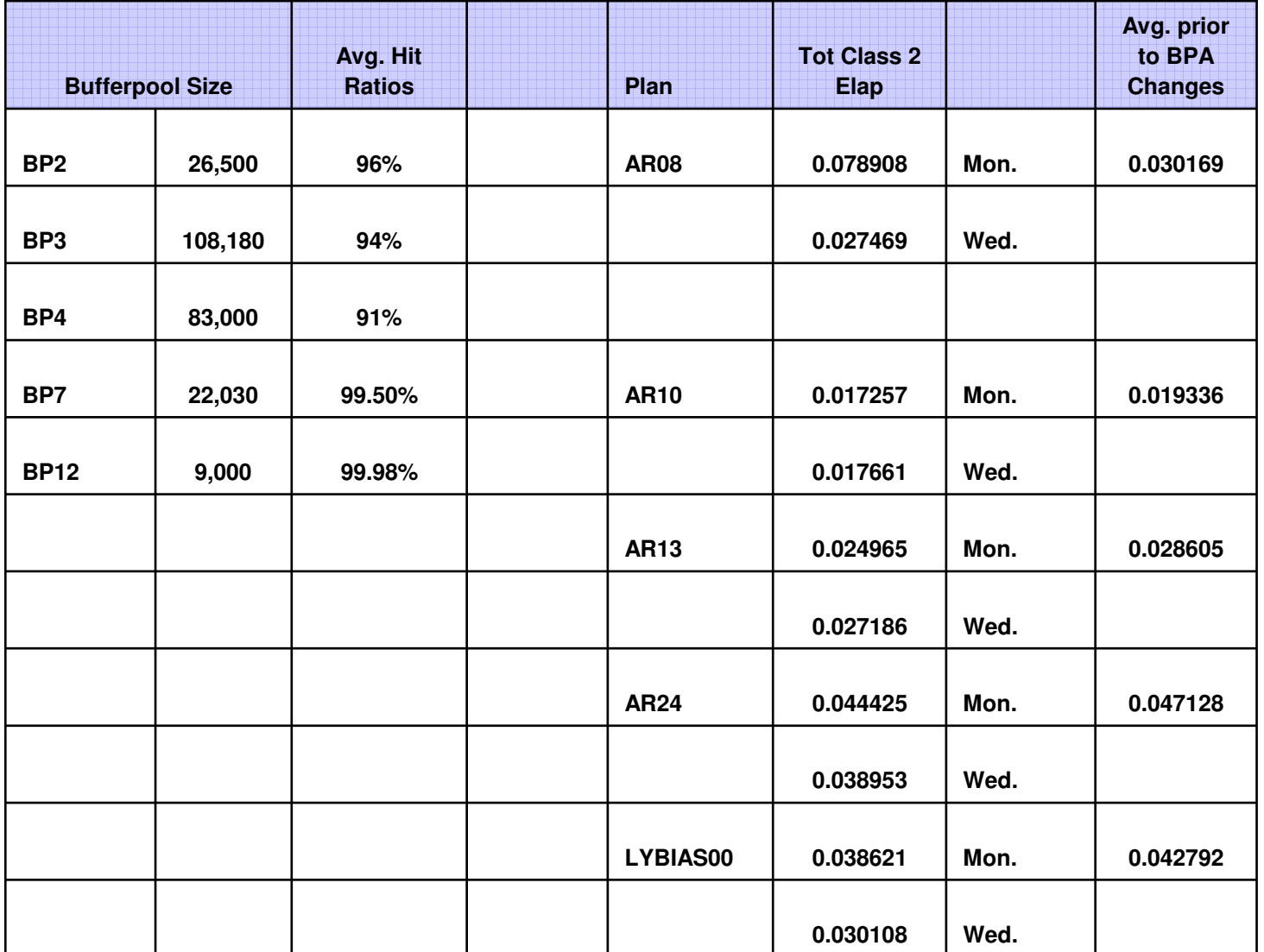

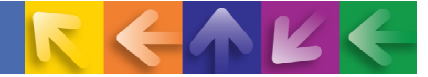

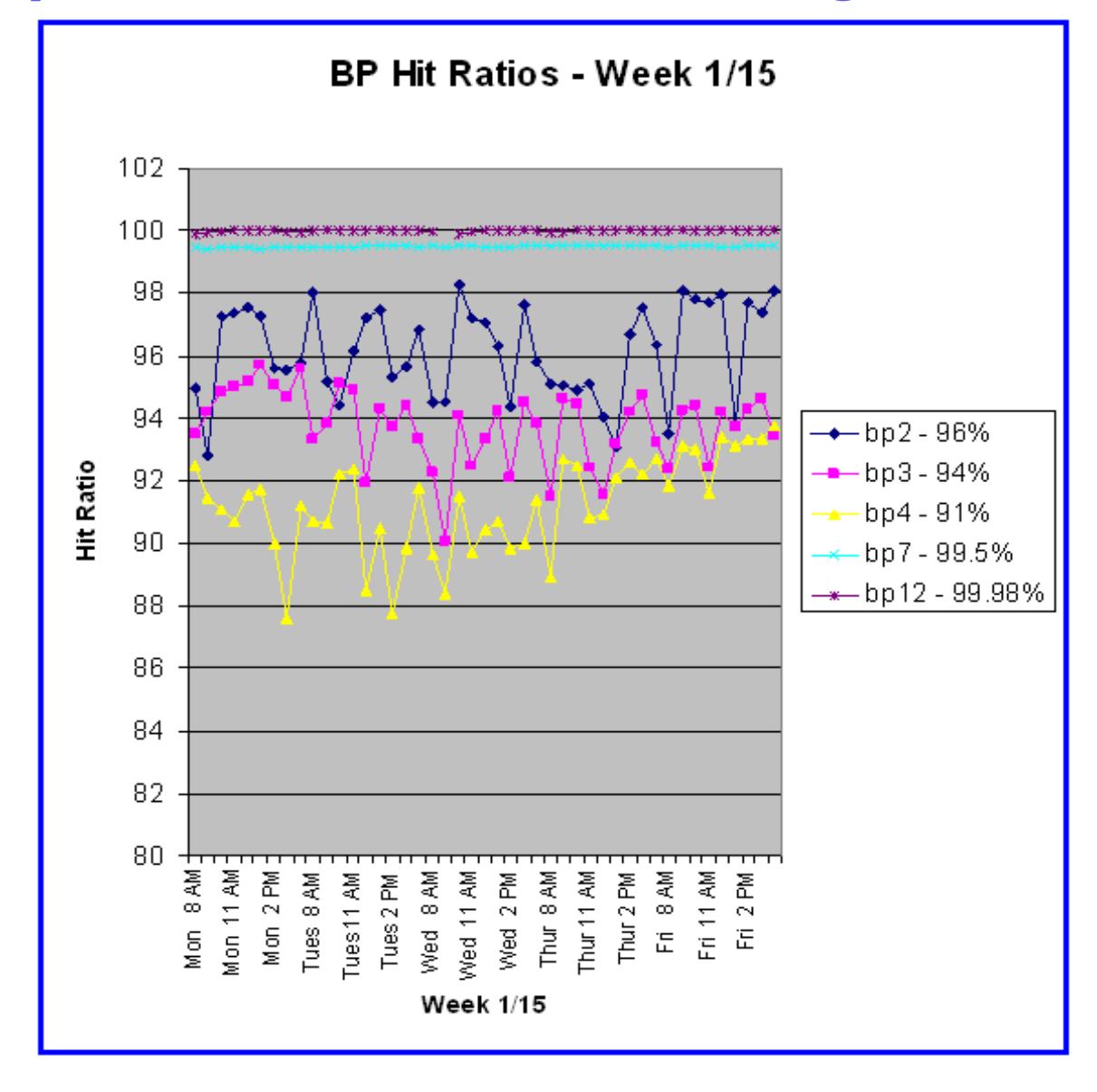

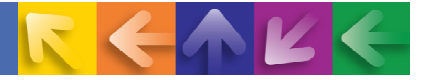

### **Summary**

- A PDB gives you the opportunity to know all there is to know about your DB2 subsystems
- **→ Often too much data to store**
- **→ Consider reducing the data on an interval basis as a single record**
- $\rightarrow$  Refer to these tables regularly looking for areas of improvement
- Also useful when your system is acting strange and you need to determine why
- $\rightarrow$  Load the tables daily with a summarization of the activity from the previous day to reduce the amount of data kept
- $\rightarrow$  Keep the data for several months or years for historical analysis
- **→ Use the provided examples to help you solve potential performance** problems

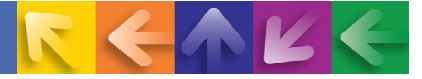

### **Resources and References**

- **PDB and PWH information** 
	- Chapter 19, "The Performance Database and the Performance Warehouse", DB2 Performance Monitor for z/OS Reporting User's Guide, SC18-7979-04
	- Redbook IBM DB2 Performance Expert for z/OS Version 2, SG24-6867 – Chapter 5 on PDB and PWH
- General reporting information including details about the FILE and SAVE subcommands
	- IBM Tivoli OMEGAMON XE for DB2 Performance Expert on z/OS, IBM Tivoli OMEGAMON XE for DB2 Performance Monitor on z/OS, Report Reference, SC19-2504

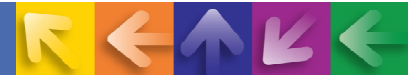

#### **Disclaimer**

**© Copyright IBM Corporation [current year]. All rights reserved.**

**U.S. Government Users Restricted Rights - Use, duplication or disclosure restricted by GSA ADP ScheduleContract with IBM Corp.**

**THE INFORMATION CONTAINED IN THIS PRESENTATION IS PROVIDED FOR INFORMATIONAL PURPOSES ONLY. WHILE EFFORTS WERE MADE TO VERIFY THE COMPLETENESS AND ACCURACY OF THE INFORMATION CONTAINED IN THIS PRESENTATION, IT IS PROVIDED "AS IS" WITHOUT WARRANTY OF ANY KIND, EXPRESS OR IMPLIED. IN ADDITION, THIS INFORMATION IS BASED ON IBM'S CURRENT PRODUCT PLANS AND STRATEGY, WHICH ARE SUBJECT TO CHANGE BY IBM WITHOUT NOTICE. IBM SHALL NOT BE RESPONSIBLE FOR ANY DAMAGES ARISING OUT OF THE USE OF, OR OTHERWISE RELATED TO, THIS PRESENTATION OR ANY OTHER DOCUMENTATION. NOTHING CONTAINED IN THIS PRESENTATION IS INTENDED TO, NOR SHALL HAVE THE EFFECT OF, CREATING ANY WARRANTIES OR REPRESENTATIONS FROM IBM (OR ITS SUPPLIERS OR LICENSORS), OR ALTERING THE TERMS AND CONDITIONS OF ANY AGREEMENT OR LICENSE GOVERNING THE USE OF IBM PRODUCTS AND/OR SOFTWARE.**

IBM, the IBM logo, ibm.com, DB2, and Tivoli Omegamon Performance Expert for DB2 on z/OS are trademarks or registered trademarks of International Business Machines Corporation in the United States, other countries, or both. If these and other IBM trademarked terms are marked on their first occurrence in this information with a trademark symbol (<sup>®</sup> or ™), these symbols indicate U.S. registered or common law trademarks owned by IBM at the time this information was published. Such trademarks may also be registered or common law trademarks in other countries. A current list of IBM trademarks is available on the Web at "Copyright and trademark information" at www.ibm.com/legal/copytrade.shtml